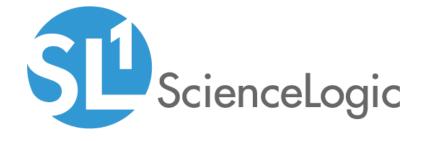

# Network Connectivity User-Initiated Automation PowerPack

Release Notes, version 100

## Table of Contents

| Overview             |  |
|----------------------|--|
| Before You Install   |  |
| Installation Process |  |
| Features             |  |

#### Overview

Version 100 is the initial version of the Network Connectivity User-Initiated Automation PowerPack. This PowerPack adds automation policies allow a user manually run automation actions from the from the Network Connectivity Automation PowerPack from the event console.

**NOTE**: This PowerPack is intended to supplement the VMware Automation PowerPack.

• Minimum Required Platform Version: 10.1.0

• Support Status: GA

This document describes:

- Pre-installation information
- The installation process for the PowerPack
- The features included in version 100

### Before You Install

Ensure that you are running version 10.1.0 or later of SL1 and have installed the Network Connectivity Automation PowerPack before installing the Network Connectivity User-Initiated Automation PowerPack.

IMPORTANT: To provide output formatting in HTML or plaintext, you must also install the Datacenter Automation Utilities PowerPack.

NOTE: For details on upgrading SL1, see the appropriate ScienceLogic Release Notes.

## Installation Process

To install version 100 of the Network Connectivity User-Initiated Automation PowerPack:

- 1. See the **Before You Install** section. If you have not done so already, upgrade your system to the 10.1.0 or later release.
- 2. Download the Network Connectivity User-Initiated Automation version 100 PowerPack to a local computer.
- 4. Go to the **PowerPack Manager** page (System > Manage > PowerPacks). Click the **[Actions]** menu and choose *Import PowerPack*. Import the *Network Connectivity User-Initiated Automation* 100 PowerPack. For details on importing PowerPacks, see the chapter on *Installing a PowerPack* in the **PowerPacks** manual.

Overview 3

- 5. Click the [Install] button. For details on installing PowerPacks, see the chapter on Installing a PowerPack in the PowerPacks manual.
- 6. See the **Network Connectivity Automation PowerPacks** manual for instructions on using the new PowerPack.

## **Features**

The Network Connectivity User-Initiated Automation PowerPack enables users to manually run automation actions for network connectivity events from the event console. The PowerPack contains eight automation policies.

Features 4

© 2003 - 2020, ScienceLogic, Inc.

All rights reserved.

#### LIMITATION OF LIABILITY AND GENERAL DISCLAIMER

ALL INFORMATION AVAILABLE IN THIS GUIDE IS PROVIDED "AS IS," WITHOUT WARRANTY OF ANY KIND, EITHER EXPRESS OR IMPLIED. SCIENCELOGIC™ AND ITS SUPPLIERS DISCLAIM ALL WARRANTIES, EXPRESS OR IMPLIED, INCLUDING, BUT NOT LIMITED TO, THE IMPLIED WARRANTIES OF MERCHANTABILITY, FITNESS FOR A PARTICULAR PURPOSE OR NON-INFRINGEMENT.

Although ScienceLogic<sup> $\top$ </sup> has attempted to provide accurate information on this Site, information on this Site may contain inadvertent technical inaccuracies or typographical errors, and ScienceLogic<sup> $\top$ </sup> assumes no responsibility for the accuracy of the information. Information may be changed or updated without notice. ScienceLogic<sup> $\top$ </sup> may also make improvements and / or changes in the products or services described in this Site at any time without notice.

#### Copyrights and Trademarks

ScienceLogic, the ScienceLogic logo, and EM7 are trademarks of ScienceLogic, Inc. in the United States, other countries, or both.

Below is a list of trademarks and service marks that should be credited to ScienceLogic, Inc. The  $^{\circledR}$  and  $^{\intercal}$  symbols reflect the trademark registration status in the U.S. Patent and Trademark Office and may not be appropriate for materials to be distributed outside the United States.

- ScienceLogic<sup>™</sup>
- EM7 $^{\text{\tiny TM}}$  and em7 $^{\text{\tiny TM}}$
- Simplify IT<sup>™</sup>
- Dynamic Application<sup>™</sup>
- Relational Infrastructure Management<sup>™</sup>

The absence of a product or service name, slogan or logo from this list does not constitute a waiver of ScienceLogic's trademark or other intellectual property rights concerning that name, slogan, or logo.

Please note that laws concerning use of trademarks or product names vary by country. Always consult a local attorney for additional guidance.

#### Other

If any provision of this agreement shall be unlawful, void, or for any reason unenforceable, then that provision shall be deemed severable from this agreement and shall not affect the validity and enforceability of any remaining provisions. This is the entire agreement between the parties relating to the matters contained herein.

In the U.S. and other jurisdictions, trademark owners have a duty to police the use of their marks. Therefore, if you become aware of any improper use of ScienceLogic Trademarks, including infringement or counterfeiting by third parties, report them to Science Logic's legal department immediately. Report as much detail as possible about the misuse, including the name of the party, contact information, and copies or photographs of the potential misuse to: legal@sciencelogic.com

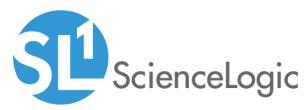

800-SCI-LOGIC (1-800-724-5644)

International: +1-703-354-1010